### スクールライフノートで「心 こころ の天気 て ん き 」を選 えら ぼう

### 1.ログインしよう。

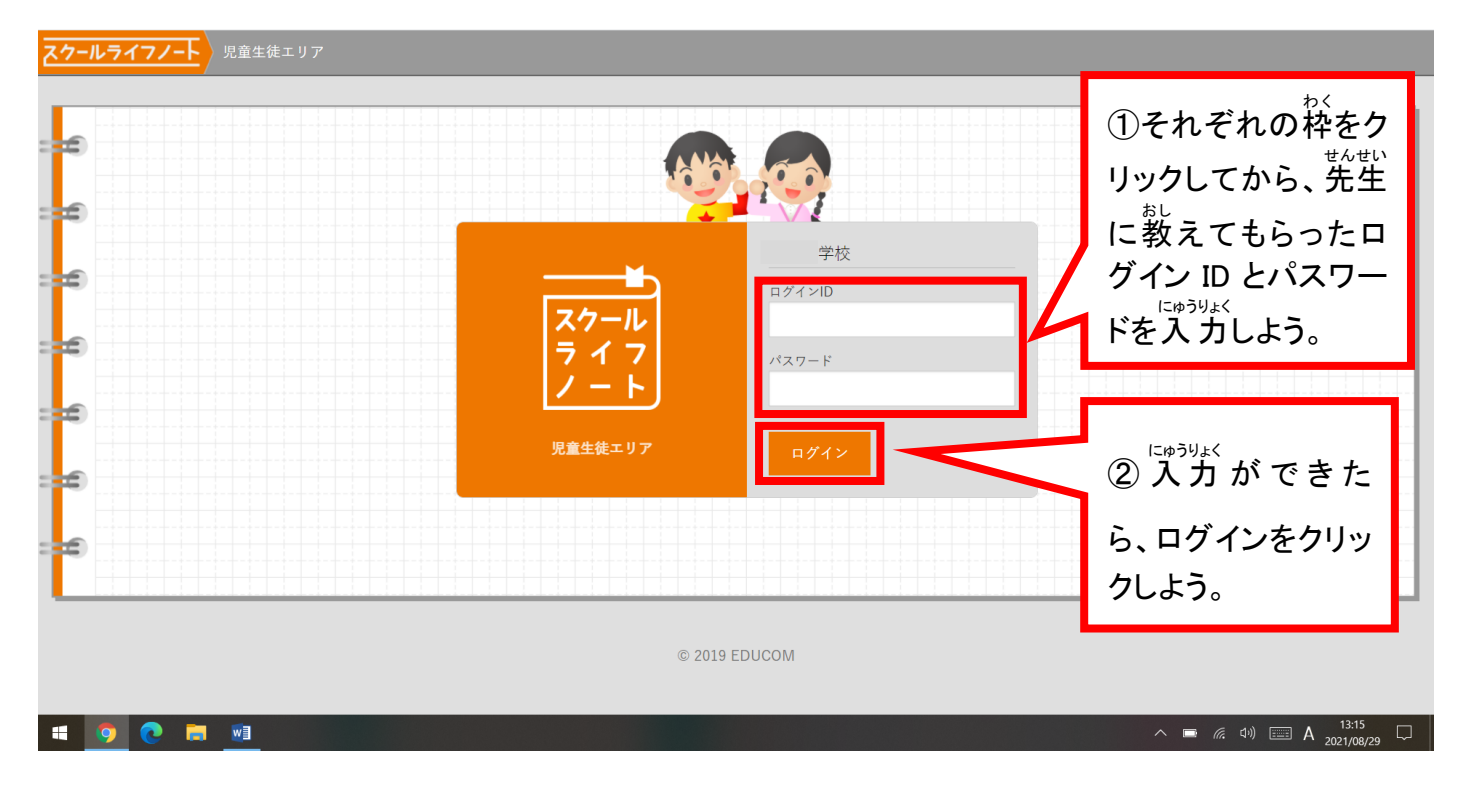

# 2. 朝か帰りを選ぼう。

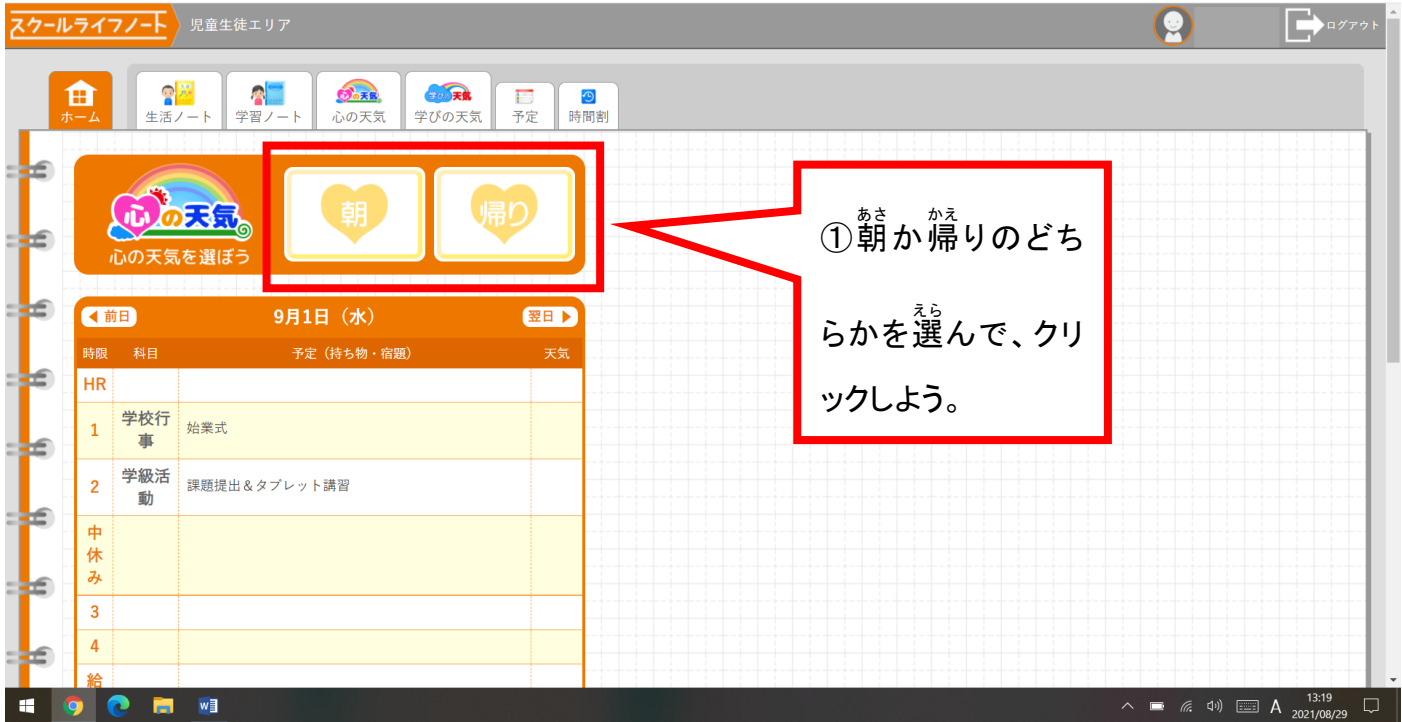

# 3. 「心の天気」を選ぼう

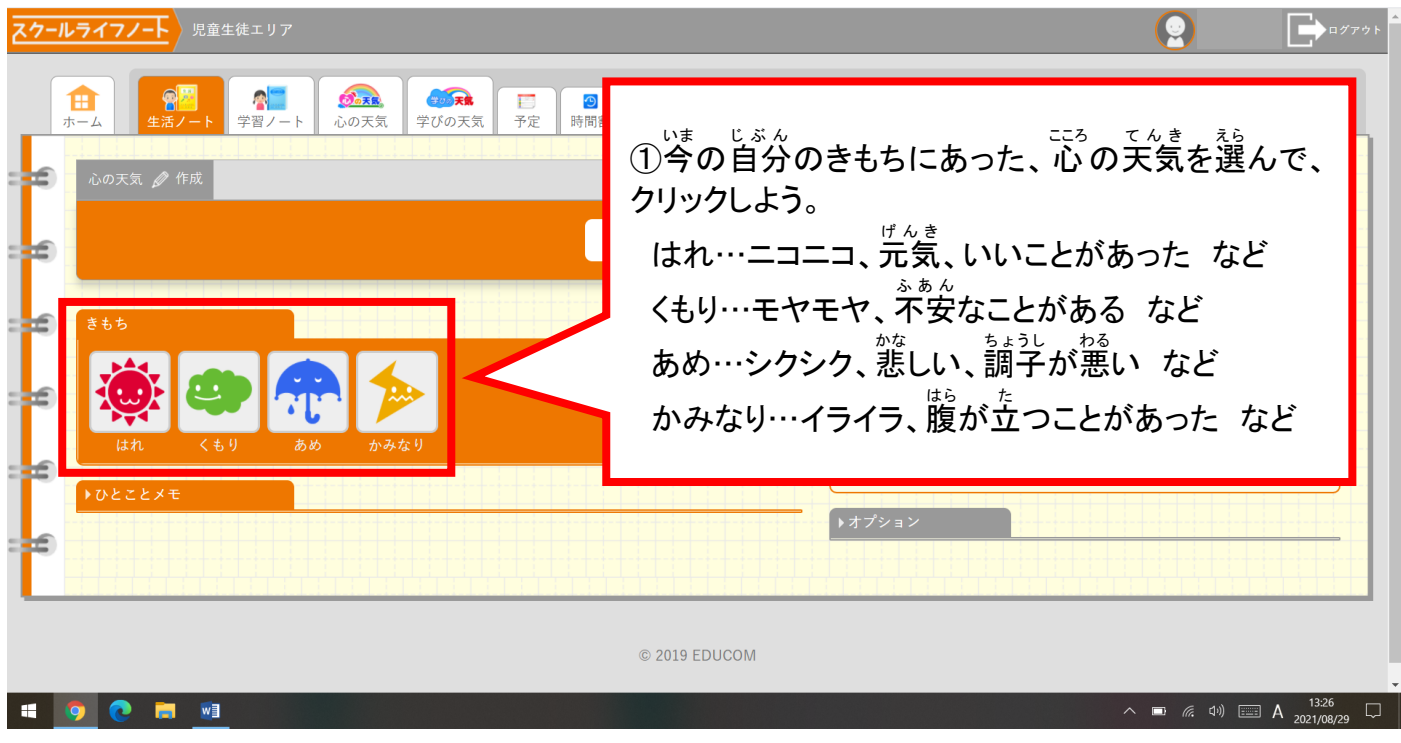

# **4.今のきもちを「ひとことメモ」に<u>ぬうりょ</u>く**<br>◆ しよう。(できる人だけでいいよ。)

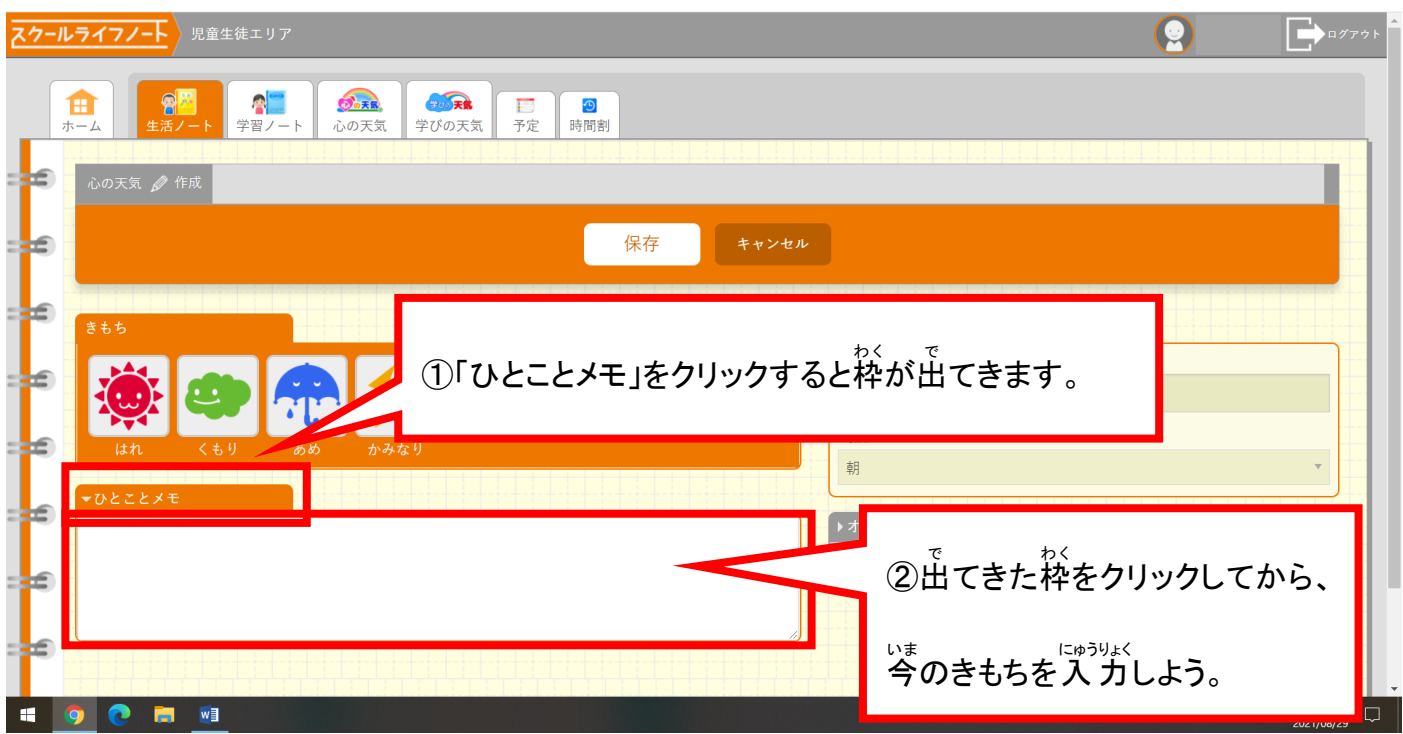

#### スクールライフノートで「予定 よ て い ・時間割 じかんわり 」を見 み よう

担任 たんにん の先生 せんせい が 入 力 にゅうりょく した「予定 よてい ・時間割 じかんわり 」を見 み ることができます。

1. ホーム画面 (はじめの画面) から、時間割を表示しよう。

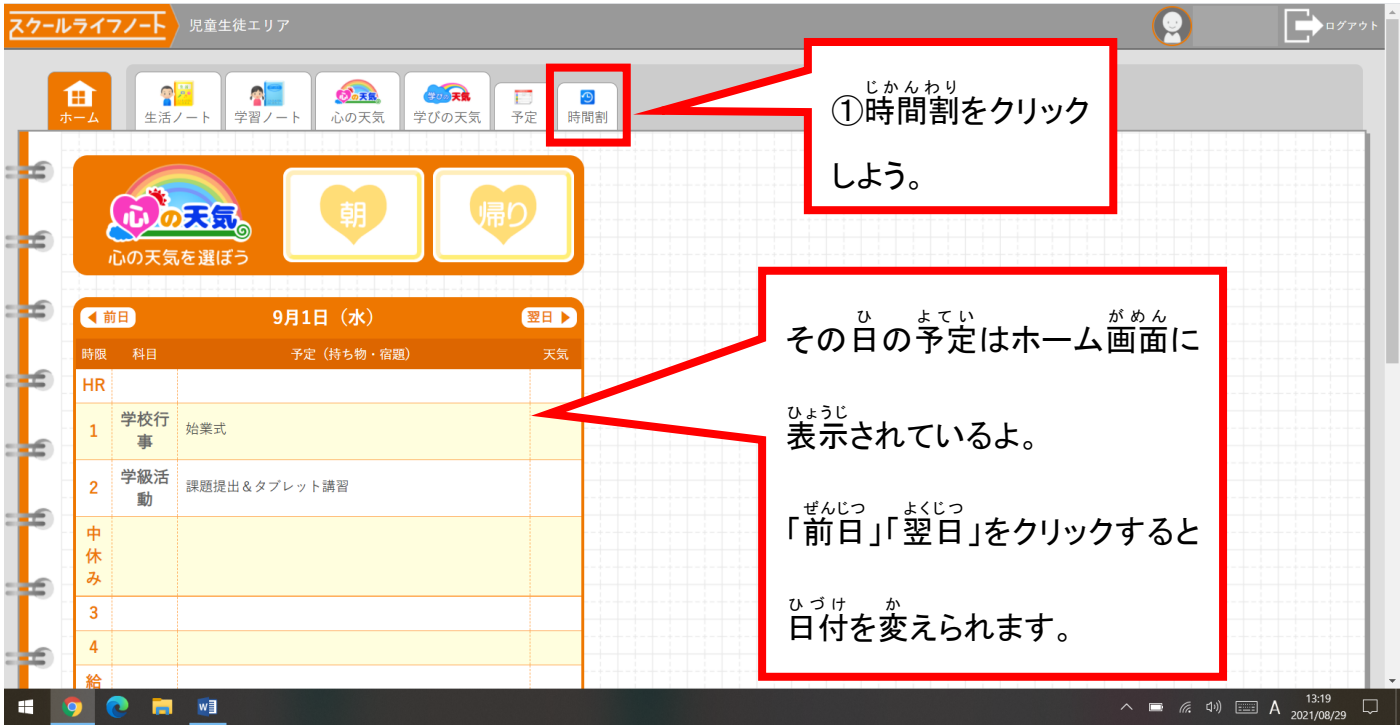

# 2. 日付とクラスを選んで「予定・時間割」を見よう。

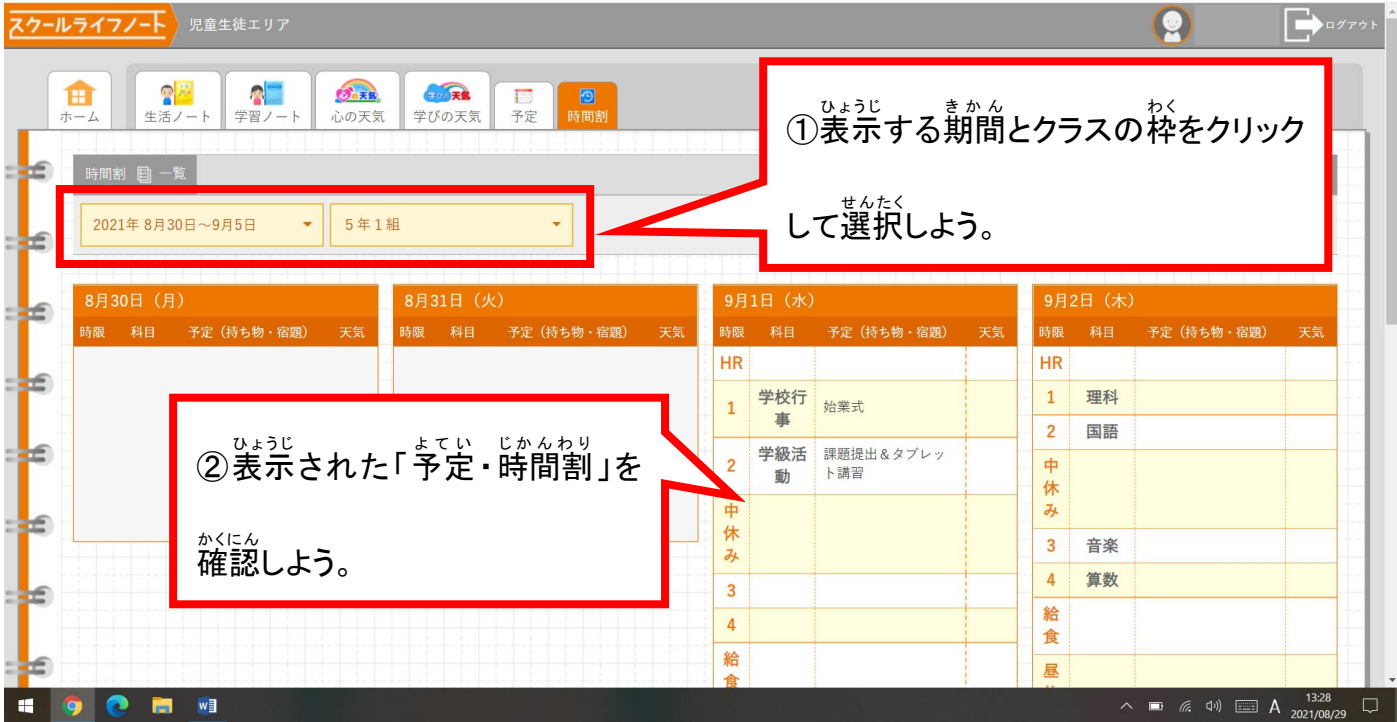

# 3. 詳しい予定を見よう。

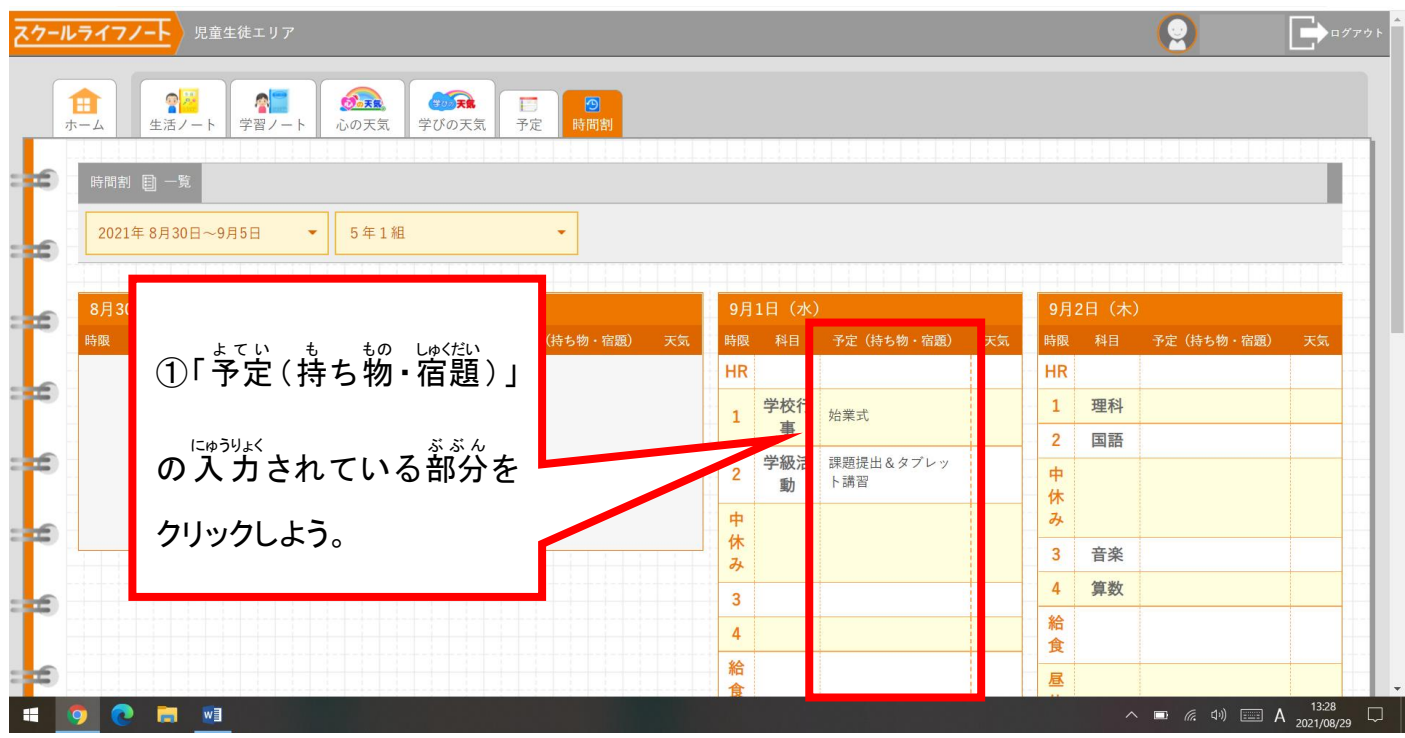

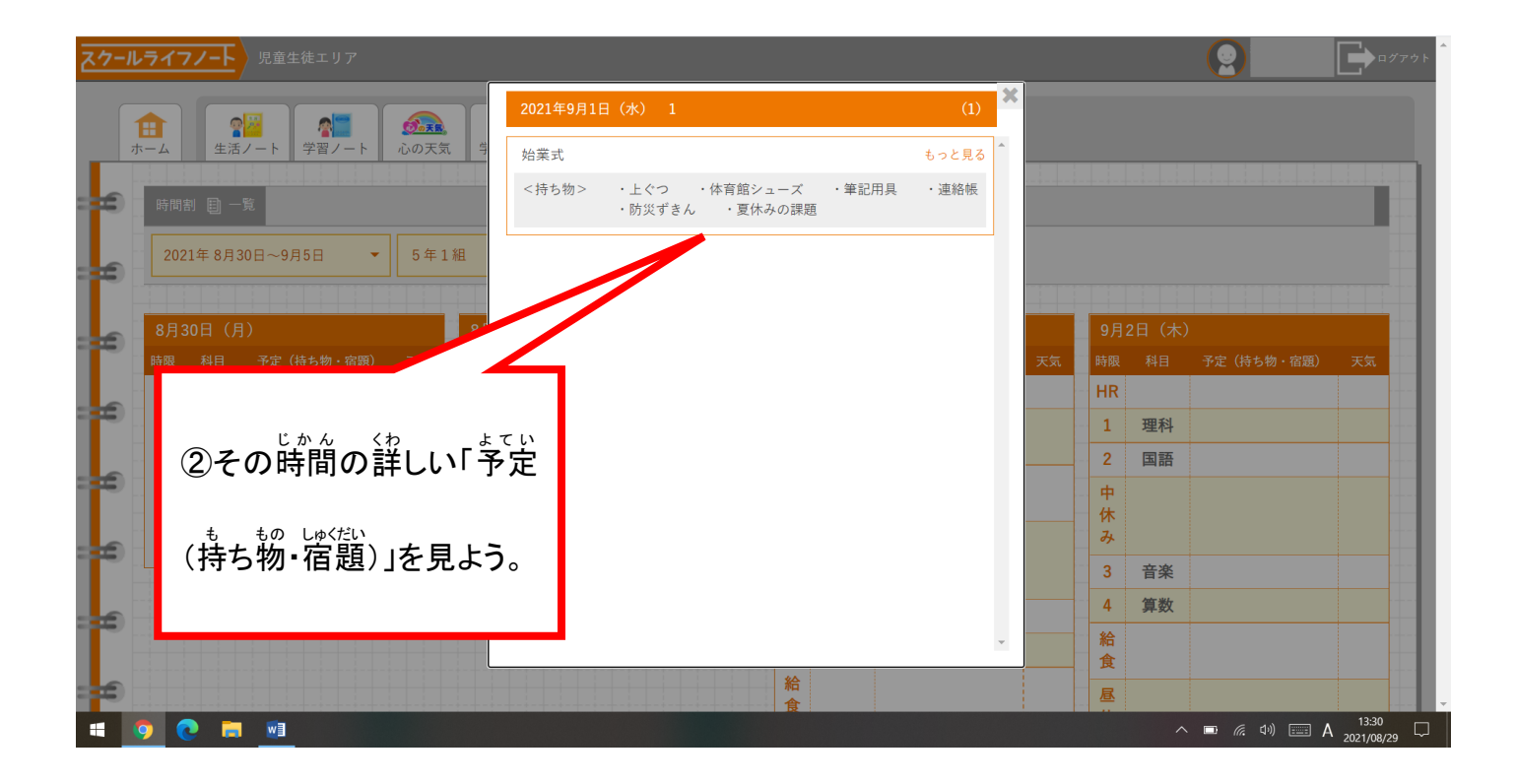